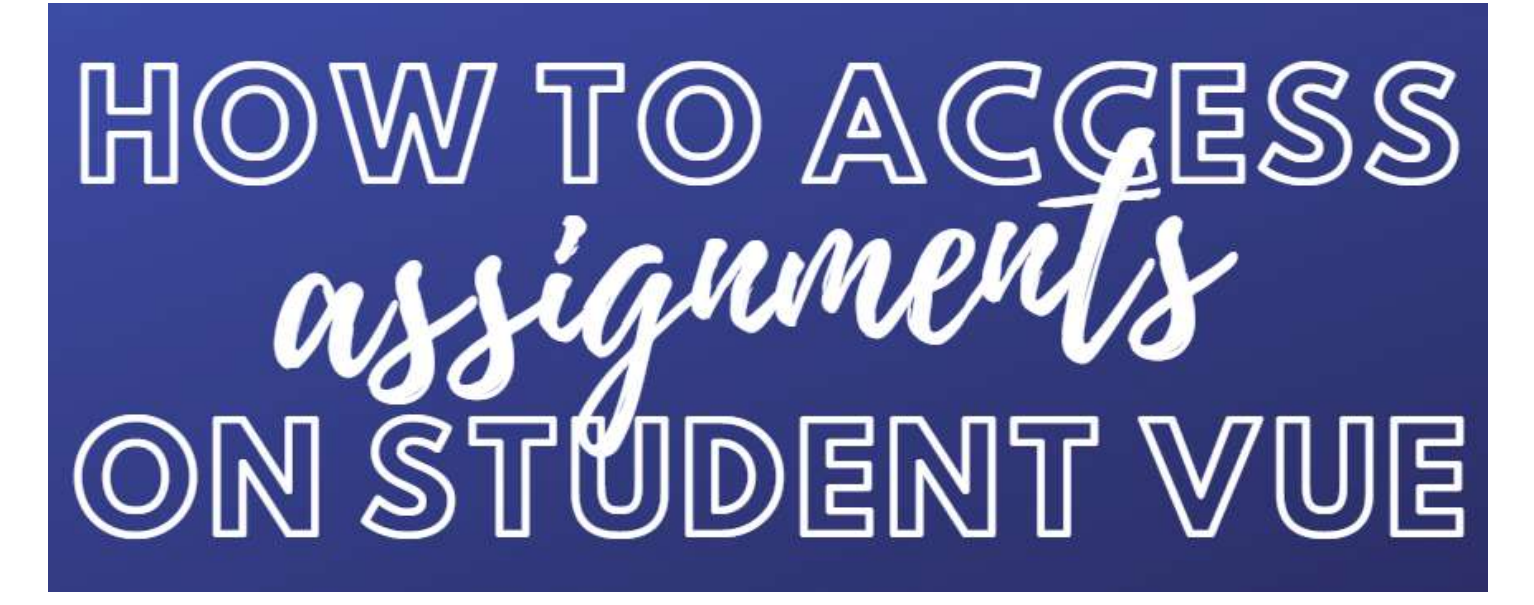

Go to SierraLinda.tuhsd.org

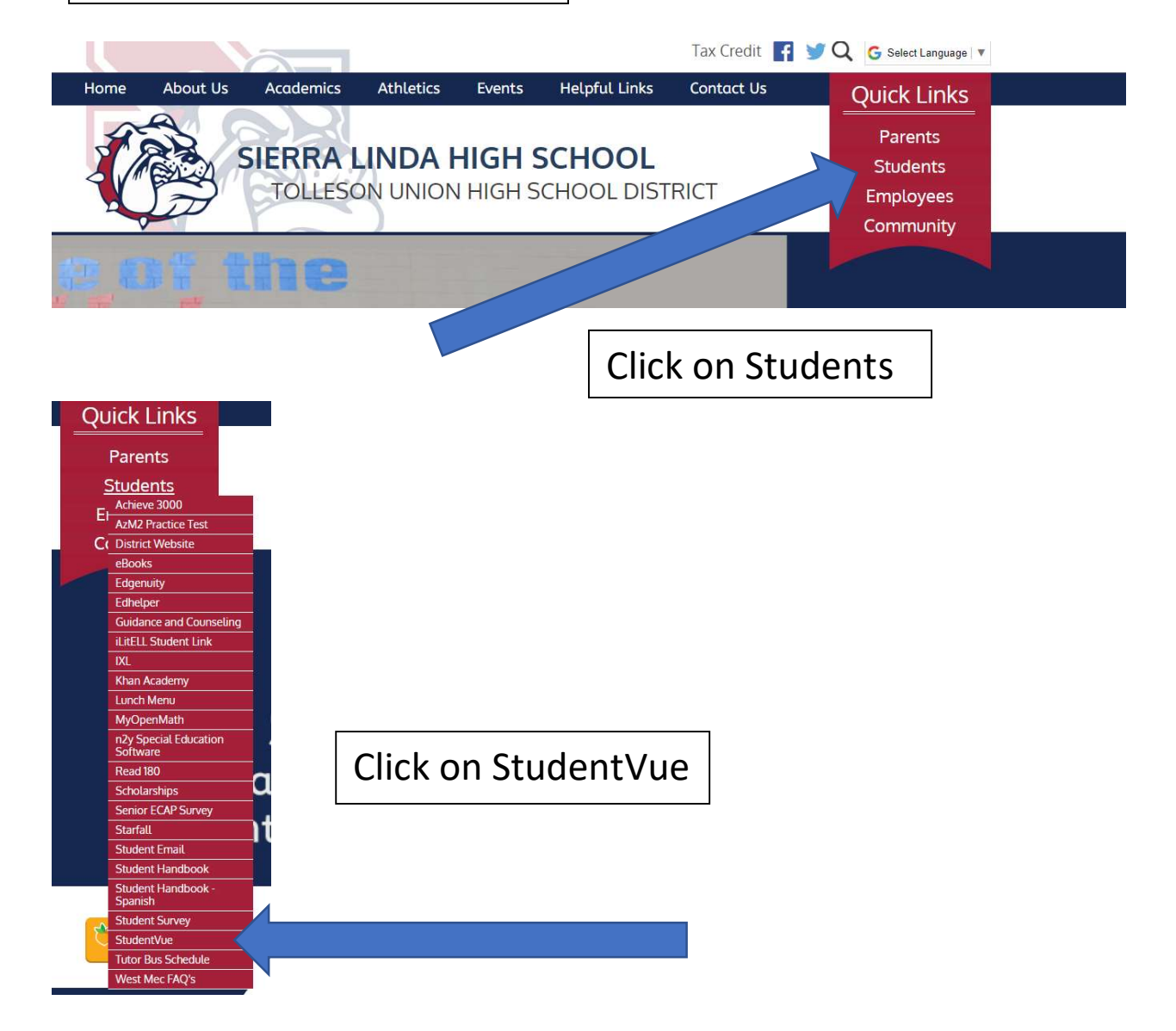

![](_page_1_Figure_0.jpeg)

## StudentVUE Account Access

![](_page_1_Figure_2.jpeg)

Sign in using your school username and password. If you do not know this information, please email Ms. Moss at Courtney.Moss@tuhsd.org with your full legal name, ID number, and birthdate.

![](_page_2_Picture_12.jpeg)

Once you sign in, you will be at the home page. Here you will see messages from your teachers. Check here daily for new information.

![](_page_3_Picture_0.jpeg)

## 2: FINANCIAL ALGEBRA 2

Ÿ Q4Prog

## 3: AP ENGLISH LITERATURE/COMPOSITION 2

Q4Prog

## **4: ECONOMICS**

Q4Prog

Look for "Online Learning Plan", OR look for an assignment that has a "Resource" listed:

![](_page_4_Figure_1.jpeg)

Click on that Assignment, and then look at assignment detail. Under "Resources" there is a link (that doesn't look like a link!) Click here.

![](_page_4_Picture_80.jpeg)

Most likely, that resource will pop up in your browser or down at the bottom in your download bar. Just click on it to open. If it's not there, check your "Downloads" folder.

![](_page_5_Picture_1.jpeg)

Some Notes:

- 1. Chrome is the suggested browser to use for both StudentVue and Edgenuity.
- 2. Do not use Google to search for StudentVue or Edgenuity. Always go to the school website to access.
- 3. Use your school email, not a personal one. There are instructions on how to access email on the SLHS News Page.
- 4. If you are still having access issues, please feel free to contact your school Librarian, Ms. Moss, at Courtney.Moss@tuhsd.org

![](_page_5_Picture_7.jpeg)